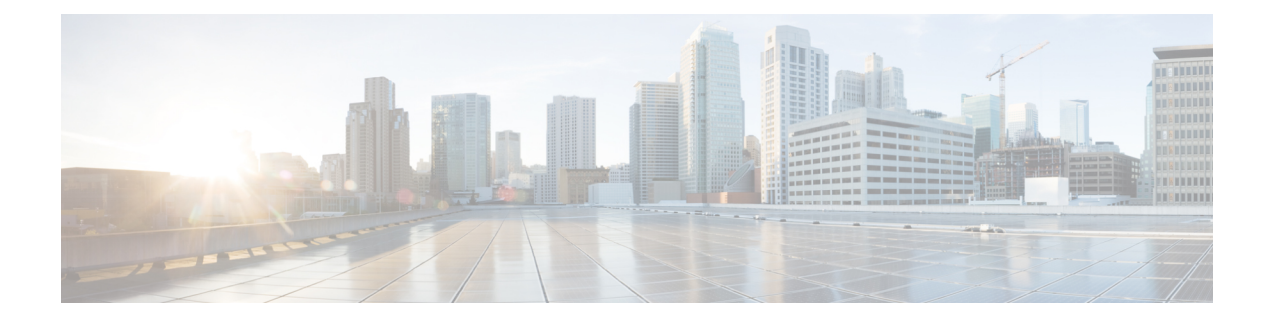

# **This is a command wrapper topic**

This is a xref permit [\(IPv4\),](#page-1-0) on page 2

- permit [\(IPv4\),](#page-1-0) on page 2
- create [wwn-pool,](#page-4-0) on page 5
- [create](#page-5-0) vsan, on page 6
- create [vnic-egress-policy,](#page-7-0) on page 8
- [Profiling](#page-8-0) test, on page 9

## <span id="page-1-0"></span>**permit (IPv4)**

To create an IPv4 access control list(ACL) rule thta permits traffic matching its conditions, use the **permit** command. To remove a rule, use the **no** form of this commands.

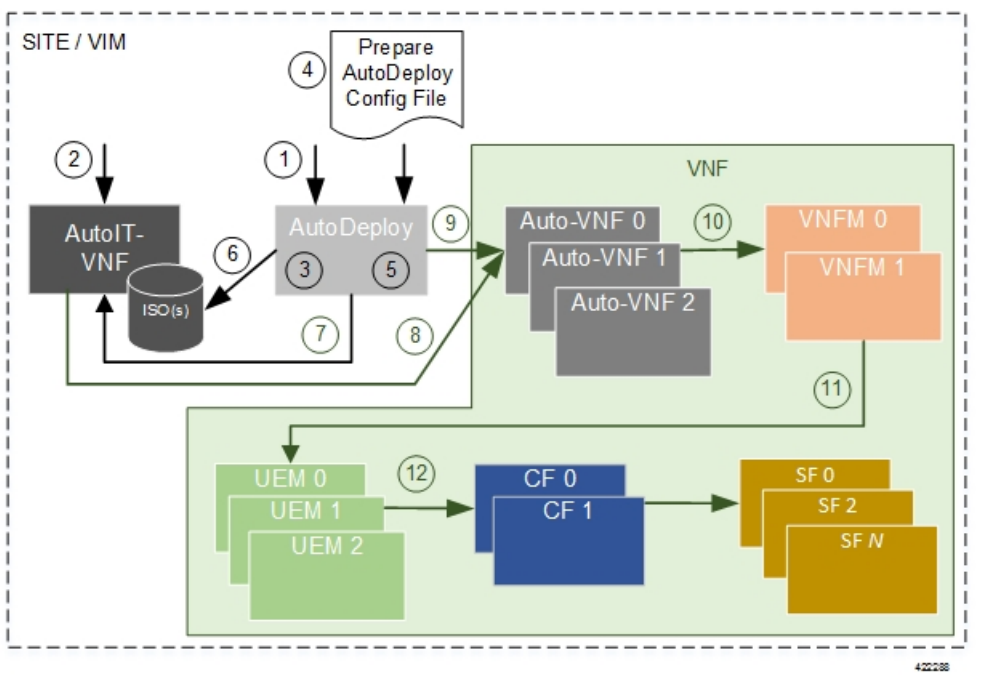

This is for test

CSCsy01403: Make sure there are no extra spaces in the syntax diagram block following

#### General Syntax:

[*sequence-number* ] **permit** *protocol source destination QA Test: CSCsv22488 The following groupchose should appear with square brackets only* [ **dscp** *dscp* | **QA test CSCsz89741: check that a space appears after this** *precedence* ]

[*QA Test: CSCsx24477*] **This synblk must appear on a different line** *protocol source destination QA Test Sprint 9 CSCtc25038 and CSCsw43905 There should be a pipe separator between this sentence and this sentence. There should also be a single space before the pipe and after the pipe*

QA Test Sprint 9: Open this command in firefox and check that the fonts for the command syntax is the same size.

**no deny** *protocol source-ipv6-prefix* / *prefix-length* | **any** | **host** *source-ipv6-address* [ *operator* [*port-number*] ] *destination-ipv6-prefix* / *prefix-length* | **any** | **host** *destination-ipv6-address* [ *operator* [*port-number*] ] [ **dest-option-type** [ *doh-number doh-type* ] ] [ **dscp** *value* ] [ **flow-label** *value* ] [ **fragments** ] [ **log** ] [ **log-input** ] [ **mobility** ] [ **mobility-type** [ *mh-number mh-type* ] ] [ **routing** ] [ **routing-type** *routing-number* ] [ **sequence** *value* ] [ **time-range** *name* ] [ **undetermined-transport** ]

#### **Command Default** A Newly created IPv4 ACL contains no rules

If yo do not specify a sequence number, the device assigns to the rule a sequence number that is greater than 10 greater than the last rule in the ACL

#### **Command Modes** IPv4 ACL configuration

#### **Source and Destination**

You can specify the *source* and *destination* arguments in one of several ways. In each rule, the method you use to specify one of these arguments does not affect how you specify the other. When you configure a rule, use the following methods to specify the *source* and *destination* arguments:

#### **IP address group object—**

You can use an IPv4 address group object to specify a source or destination argument. Use the **object-group ip address** command to create and change IPv4 address group objects. The syntax is as follows: QA: CSCsz86893. These sep elements after addrgroup should render with a space (2 spaces). This is outside of a syntaxdiagram.

#### **addrgroup**

space

*address-group-name*

The following example shows how to use an IPv4 address object group named lab-gateway-svrs to specify the destination argument:

switch(config-acl)#

**permit ip any addrgroup lab-gateway-svrs**

#### **Address and network wildcard**

You can use an IPv4 address followed by a network wildcard to specify a host or a network as a source or destination. The syntax is as follows: *IPv4-address network-willdcard*

The following example shows how to specify the source argument with the IPv4 address and VLSM for the 192.168.67.0 subnet

switch(config-acl)#

#### **ICMP Message Types**

The icmp-message argument can be the ICMP message number, which is an integer from 0 to 255. It can also be one of the following keywords:

**administratively-prohibited** Administratively-prohibited **alternate-address** Alternate-address

#### **TCP Port Names**

When you specify the protocol argument as tcp, the port argument can be a TCP port number, which is an integer from 0 to 65535. It can also be one of the following keywords:

**bgp**

Border Gateway Protocol

**chargen** Character generator

**cmd**

Remote commands (rcmd,514)

### <span id="page-4-0"></span>**create wwn-pool**

To create a WWN (World Wide Name) pool, use the **create wwn-pool** command. UPSR\_DC: Output A <

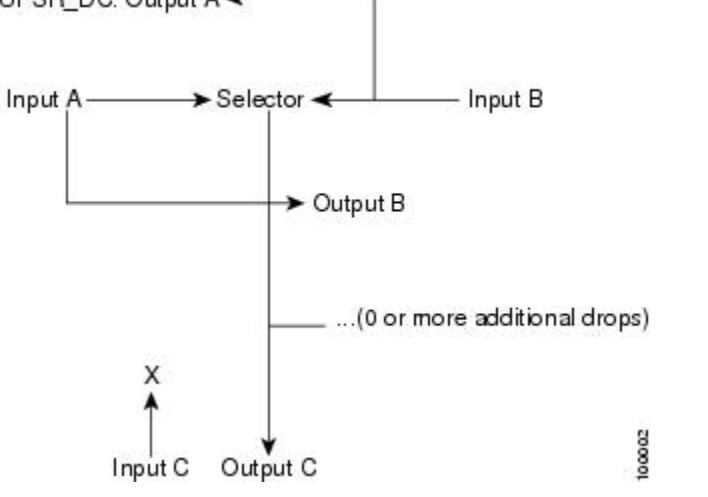

**create wwn-pool** *name***node-wwn-assignment** | **port-wwn-assignment**

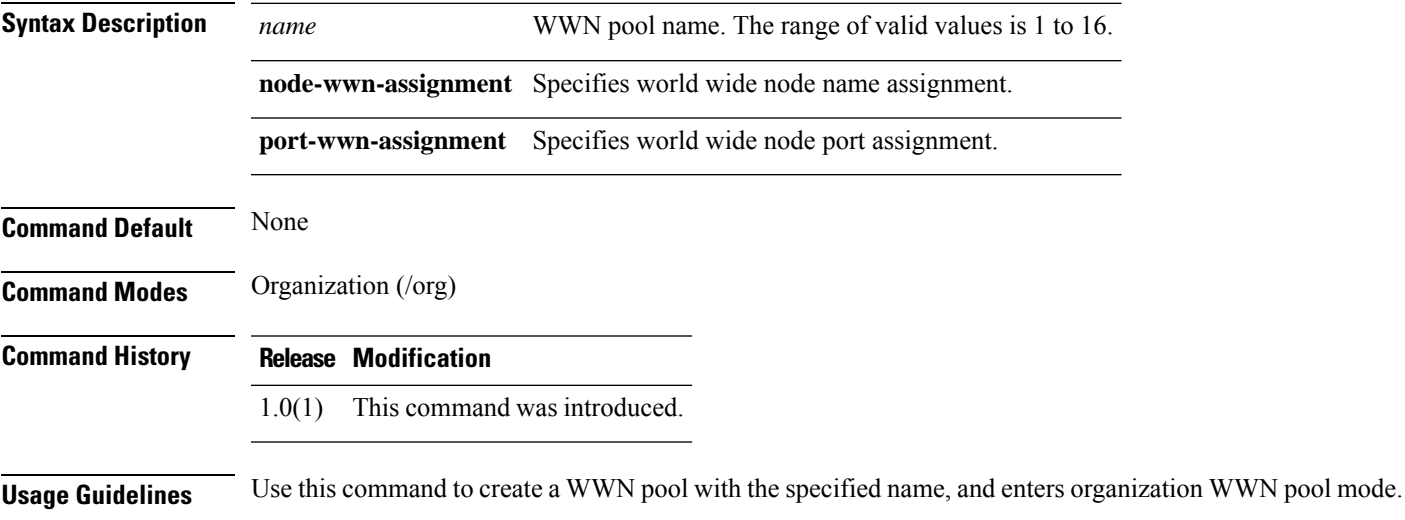

#### **Examples**

This example shows how to create a WWN pool:

```
switch-A# scope org org3
switch-A /org # create wwn-pool wwnp1 port-wwn-assignment
switch-A /org/wwn-pool* # commit-buffer
switch-A /org/wwn-pool #
```
A WWN pool can include only WWNNs or WWPNs in the 20:xx range. All other WWN ranges are reserved.

### <span id="page-5-0"></span>**create vsan**

QA Test Sprint 9 CSCta77961: Test that each Command appears in its own page. Karthik has changed **FONTOS BIZTONSÁGI ELOÍRÁSOK** 

Ez a figyelmezeto jel veszélyre utal. Sérülésveszélyt rejto helyzetben van. Mielott bármely berendezésen munkát végezte, legyen figyelemmel az elektromos áramkörök okozta kockázatokra, és ismerkedjen meg a szokásos balesetvédelmi eljárásokkal. A kiadványban szereplo figyelmeztetések fordítása a készülékhez mellékelt biztonsági figyelmeztetések között található; a fordítás az egyes figyelmeztetések végén látható szám alapján keresheto meg.

#### **IIORIZZE MEG EZEKET AZ UTASÍTÁSOKAT!**

To create a VSAN, use thes **create vsan** command.

karthik included this after os patch

karthik has included this during sprint6-round1 build

sprint-5 round1

sprint-5 round1 patch

**create vsan** *name id fcoe-vlan*

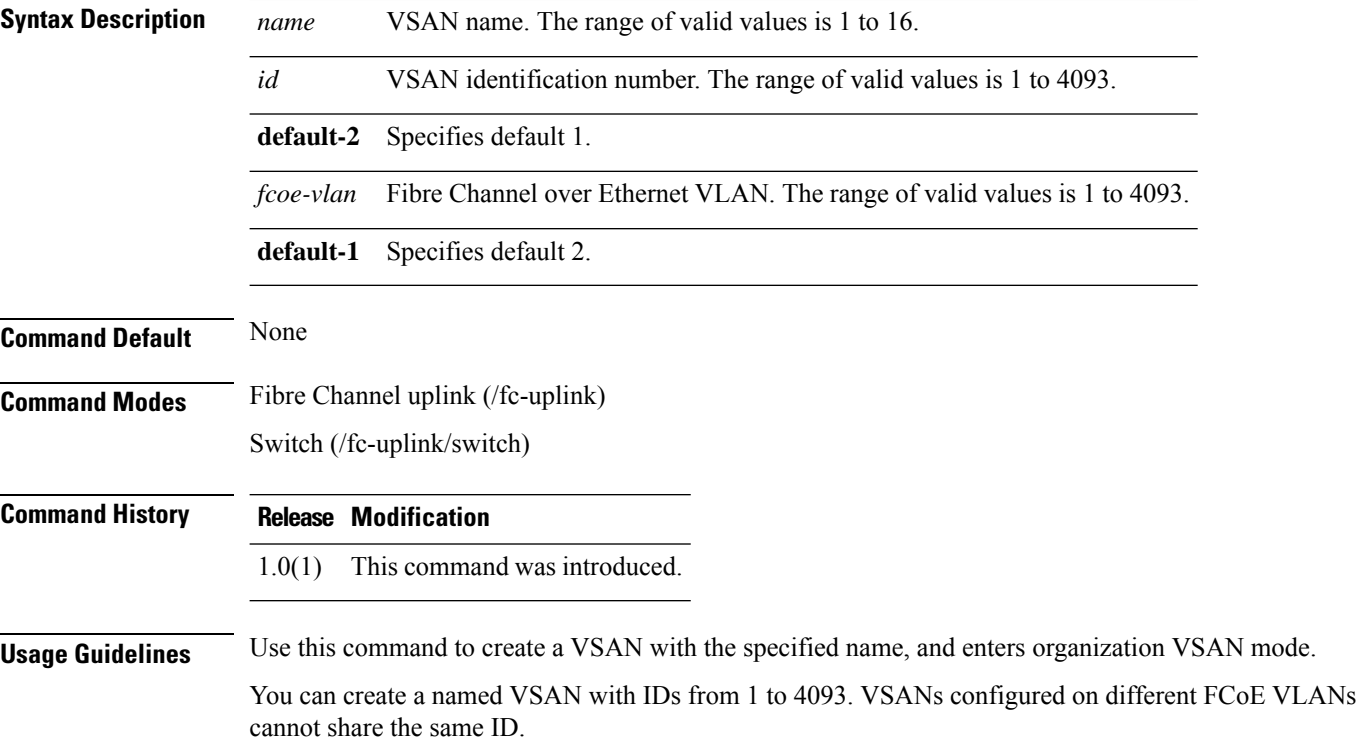

#### **Examples**

This example shows how to create a VSAN:

switch-A# **scope fc-uplink** switch-A /fc-uplink # **create vsan vs2 6 10** switch-A /fc-uplink/vsan\* # **commit-buffer** switch-A /fc-uplink/vsan #

### <span id="page-7-0"></span>**create vnic-egress-policy**

To create a VNIC egress policy, use the **create vnic-egress-policy** command.

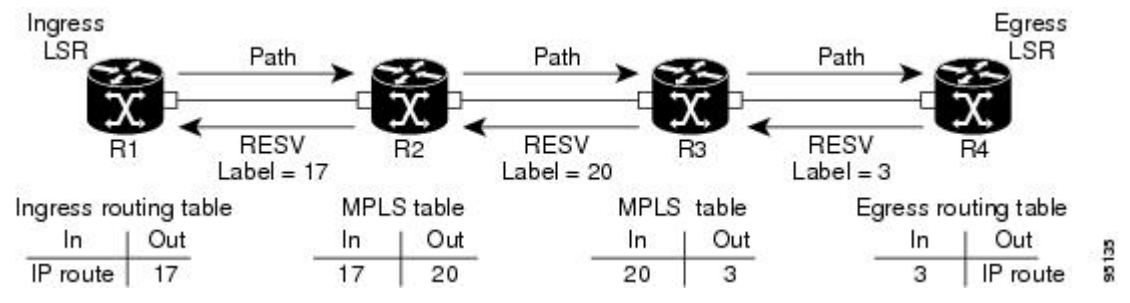

#### **create vnic-egress-policy**

This command has no arguments or keywords.

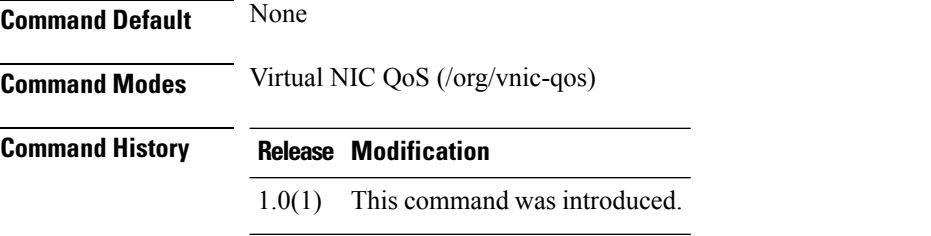

Use this command to create a vNIC egress policy, and enter organization virtual NIC egress policy mode.

#### **Examples**

This example shows how to create a vNIC egress policy:

```
switch-A# scope org org3
switch-A /org # scope vnic-qos vnicq1
switch-A /org/vnic-qos # create vnic-egress-policy
switch-A /org/vnic-qos* # commit-buffer
switch-A /org/vnic-qos #
```
## <span id="page-8-0"></span>**Profiling test**

 $\mathbf I$ 

• This is for test

This is for TESTING

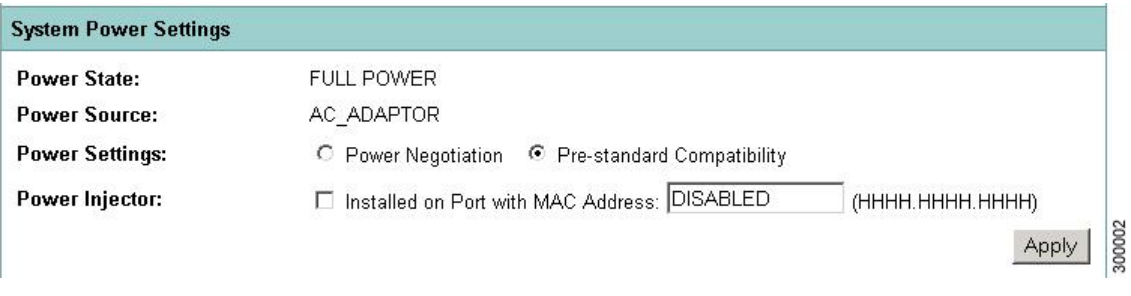

- •
- •
- •

 $\mathbf I$